# Guide d'inscription Online

Août 2022 Août 2022

### Introduction

L'inscription au JSMC s'effectue uniquement par Internet sur le site [https://portail.jsmc.ch.](https://portail.jsmc.ch/)

Le délai d'inscription pour l'édition 2023 du JSMC est fixé au **2 octobre 2022**.

Aucun envoi postal n'est nécessaire, tout s'effectue exclusivement de manière Online

### 3 étapes principales sont à compléter:

- **1** Récupération ou création du compte d'inscription : qui vous permettra de vous (re)connecter et gérer la liste de vos solistes
- Entrée des détails des différents solistes : une inscription pour un soliste individuel est également possible 2
- Validation de la liste des solistes et règlement des frais d'inscription (à effectuer absolument avant le délai de clôture des inscriptions) 3

Pour permettre une inscription complète d'un soliste, veuillez rassembler les informations suivantes pour chaque soliste :

- Nom et Prénom du soliste
- Adresse postale
- Numéro de téléphone
- Adresse email
- Date de naissance
- Nom et compositeur du Solo
- Partitions du Solo au format PDF (PDF de qualité avec partitions lisibles, les photographies par téléphone mobile ne sont pas acceptées)

# Étape **1**: Utilisation ou récupération de votre compte existant

### **Récupérer les détails de votre compte existant**

Les comptes des utilisateurs créés depuis l'automne 2021 sont toujours actifs. Pour rappel la connexion s'effectue avec un **identifiant d'utilisateur** ainsi qu'un **mot de passe**. Chaque compte est référencé par une **adresse email**  unique, entrée lors de la création du compte.

Dans le cas ou vous ne connaissez plus votre identifiant d'utilisateur, il est possible de demander de le recevoir par email grâce au lien **Identifiant oublié.**

Connection au portail du Junior Slow Melody Contest

Connectez-vous avec votre compte JSMC pour accéder à votre(vos) soliste(s) et inscription(s) En cas d'oubli de votre nom d'utilisateur ou mot de passe, veuillez utiliser les fonctions disponibles Identifiant oublié ou Mot de passe oublié.

Si vous n'avez pas de compte, veuillez en créer un dans le formulaire ci-dessous

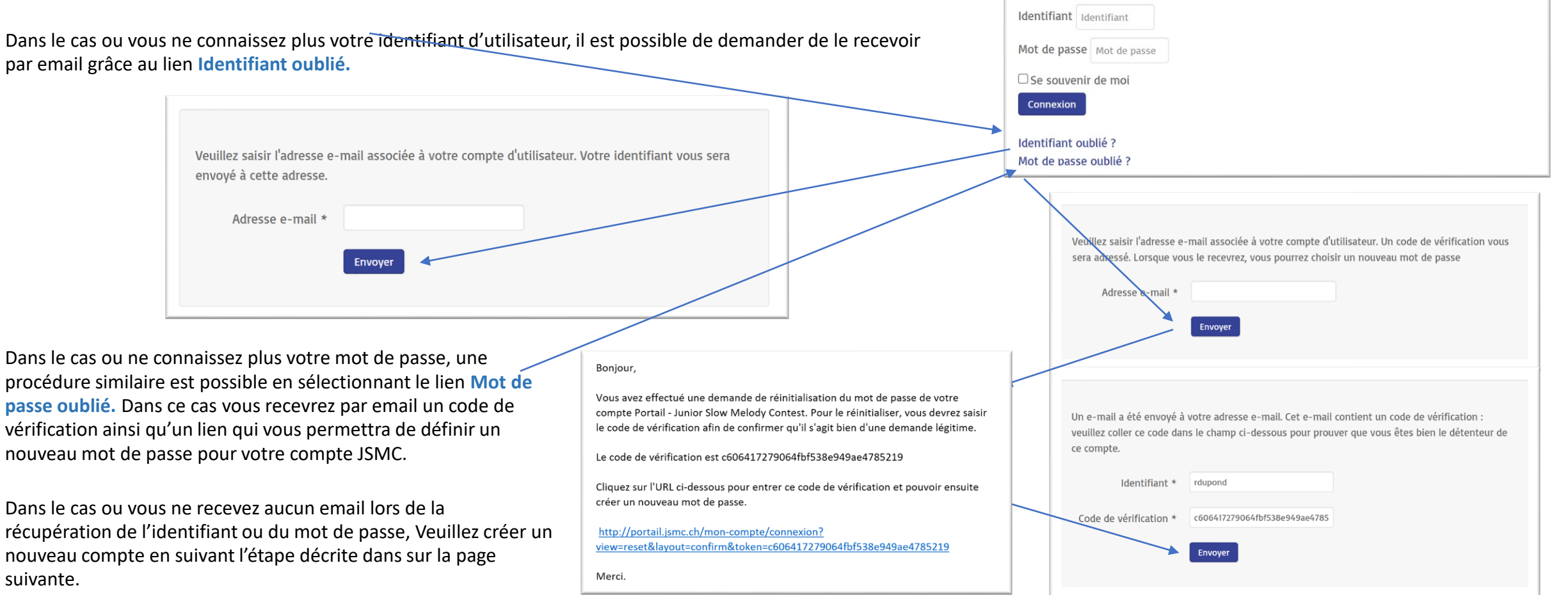

suivante.

# Étape 1: Création de votre compte d'inscription

**Créer votre compte sur la page du site d'inscription [https://portail.jsmc.ch](https://portail.jsmc.ch/) (formulaire sur la partie inférieure de la page).**

Entrez les données de votre compte, en particulier votre adresse email exacte.

Les professeurs (Type définit comme Professeur) pourront accéder à tous les solistes inscrits les ayant référencés comme professeur.

Il n'est possible de créer qu'un seul compte par adresse email.

Le compte vous permet d'inscrire un ou plusieurs solistes et d'effectuer la validation et le règlement des frais, sur un ensemble de solistes en une fois.

Nous encourageons les **responsables de sociétés** ainsi que les **professeurs**  à gérer l'inscription de leurs solistes de manière centralisée.

Il est possible de se connecter en tout temps durant la période d'inscription (jusqu'au 2 octobre 2022), d'accéder et de modifier les détails des inscriptions.

Une fois l'inscription validée (réglée) un soliste existant ne peut être supprimé et aucun nouveau soliste ne peut être rajouté à la liste.

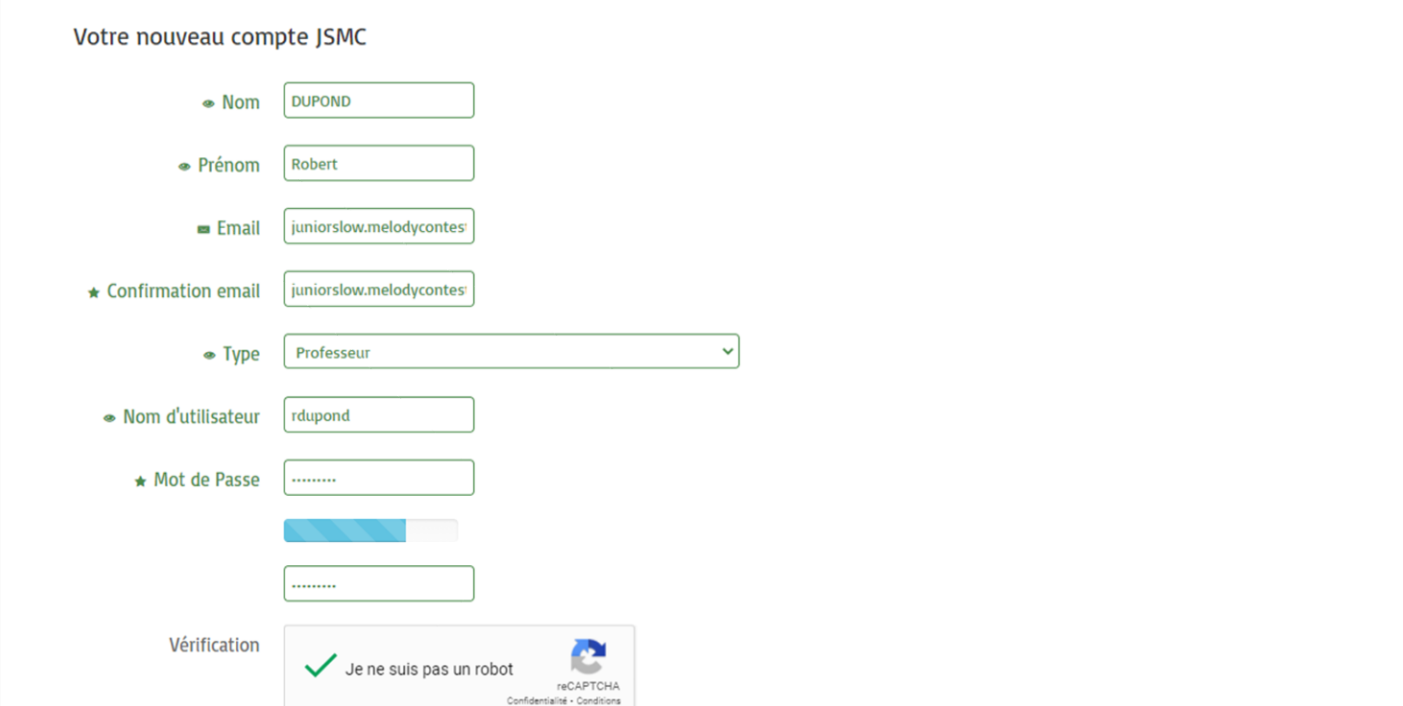

Le Junior Slow Melody Contest gère les inscriptions des solistes incluant les données personnelles de ceux-ci tel que : le nom, prénom, date de naissance, adresse, numéro de téléphone et adresse email. Ces données sont conservées annuellement à partir du lancement du processus d'inscription en automne, en passant par l'organisation du concours au printemps, jusqu'à l'envoi des informations d'inscription de l'édition suivante. Les adresses emails des solistes sont également communiquées annuellement à nos sponsors musicaux.

oui, je consens à ce que les données personnelles des solistes que j'inscris soient utilisées pour la bonne organisation du concours, je consens également à ce que les adresses email soient transmises aux sponsors musicaux du Junior Slow Melody Contest à des fins de marketing.

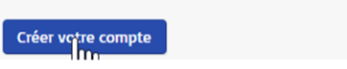

Vider le formulaire

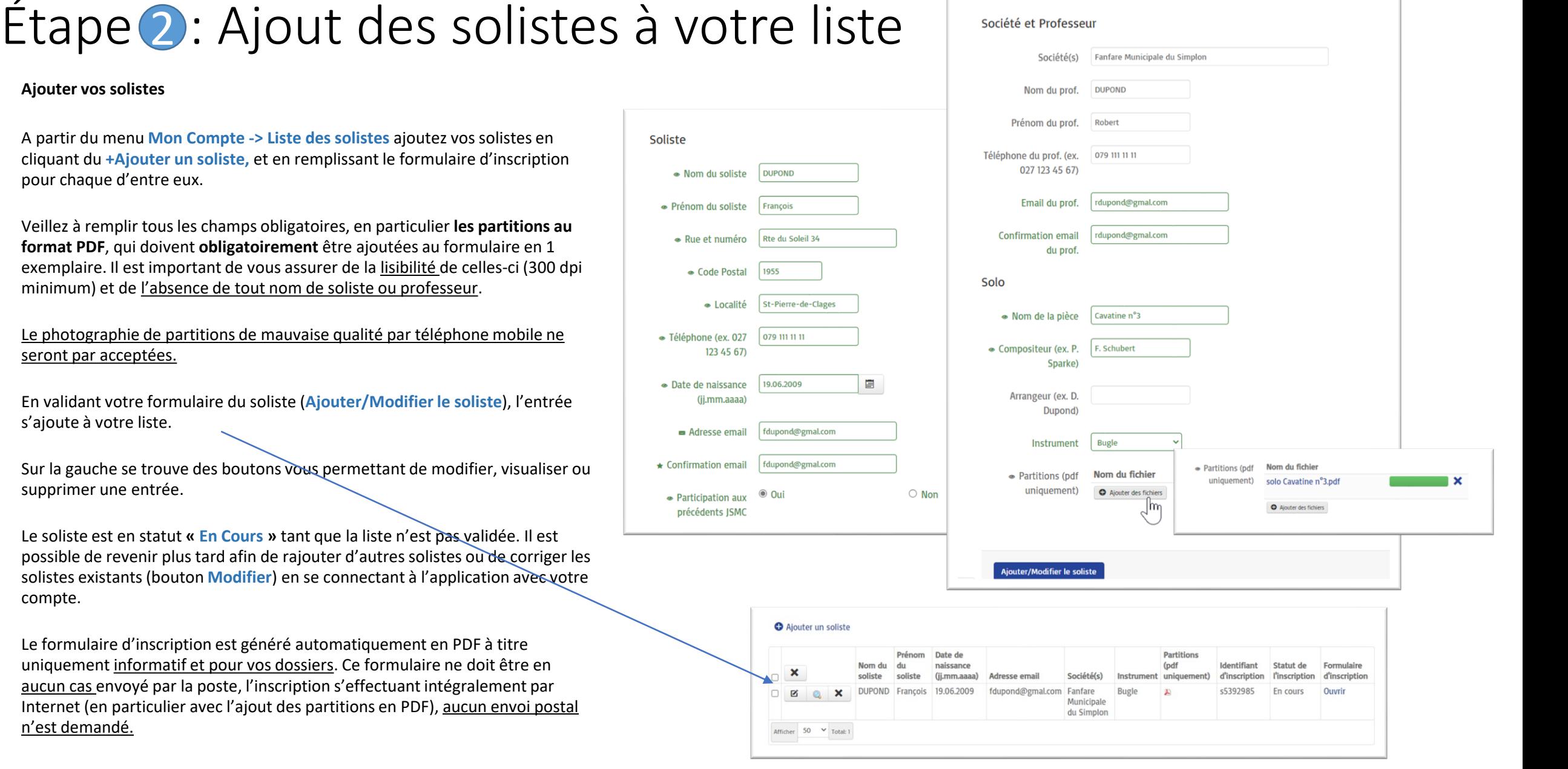

Société et Professeur

n'est demandé.

compte.

**Ajouter vos solistes**

pour chaque d'entre eux.

seront par acceptées.

s'ajoute à votre liste.

supprimer une entrée.

# Étape<sup>3</sup> : Validation de votre liste de solistes 1/2

### **Validez votre liste de solistes et réglez vos frais d'inscription**

Une fois votre liste de soliste complétée, il s'agit de valider votre inscription et procéder au paiement des frais d'inscription. Toutes inscriptions, pour être prise en compte, **doivent absolument être validées** et les frais d'inscription réceptionnés avant le délai final d'inscription.

Rendez-vous dans **Mon Compte -> Validation des inscriptions**, ou se trouve un résumé des informations correspondant à votre liste (statut, nombre de soliste, montant) Sélectionnez le mode de paiement (Poste/e-ou Banking, Carte de Crédit ou Paypal ou) et Validez vos inscriptions.

**Régler le montant par virement Bancaire (via e-Banking) ou Bulletin de versement QR,** dont un exemple avec le compte d'inscription est disponible sur la page de validation.

Une fois validée votre inscription passe en statut **Validé** et une confirmation vous est envoyée sur votre adresse email.

Procédez au règlement par Bulletin de versement ou virement bancaire (e-Banking ou autre) sur le compte :

**IBAN: CH 18 8080 8006 5940 7161 4 Junior Slow Melody Contest Route Romaine 19 1912 Leytron No. CB : 80808**

Mentionnez votre **code d'utilisateur** (disponible sur les bulletins d'inscriptions ainsi que dans votre e-Mail de confirmation) dans le Motif du versement lors du paiement. Cette information permettra la vérification du versement des frais d'inscription.

#### Formulaire d'inscription Mon Compte 30 Aide et Infos **Professour** Liste des solistes **Validation des inscript**

#### Paiement

Montant total des 80 inscriptions (CHF)

O Paiement par Poste ou e-Banking Mode de najement

> <sup>®</sup> Paiement par Carte de Crédit (Visa, Mastercard) O Paiement par Paypal

Le paiement peut être effectué par poste/e-banking, par Carte de Crédit (Visa, Mastercard) ou via votre compte Paypal.

Pour le paiement par poste ou e-banking, le versement doit être effectué sur le compte suivant :

Junior Slow Melody Contest Route Romaine 19 (uniquement pour l'adresse de paiement) 1912 Leytron IBAN: CH18 8080 8006 5940 7161 4 No. CB: 80808 SWIFT-BIC: RAIFCH22 Banque Raiffeisen Martigny et Régions

le votre code utilisateur 757 dans les Informations Supplémentaire / Motifs du paiement. avec menti

Voici le Bulletin de Versement QR de base au format pdf.

Le délai de réception du paiement est fixé au 2 octobre 2022.

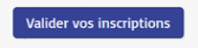

Retour

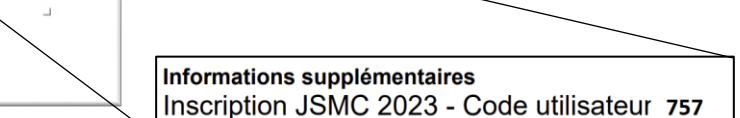

# Étape<sup>3</sup> : Validation de votre liste de solistes 2/2

### **Régler le montant par Carte de Crédit (Visa ou Master Card)**

Une fenêtre de paiement par carte de crédit apparaît et présente le nombre de soliste ainsi que le montant et vous permet de rentrer vos détails.

En sélectionnant Payer, la transaction est lancée et l'inscription validée.

Un reçu de paiement est envoyé à l'adresse email configurée sur votre compte.

### **Régler le montant par Paypal**

Vous serez redirigé sur le site de Paypal où vous serez en mesure de vous connecter et de régler le montant de votre inscription, via votre compte Paypal.

Assurez-vous de suivre la procédure de paiement jusqu'à la fin, afin que votre inscription puisse être acceptée. Le statut sera changé le temps de la réception du règlement en statut **« Paiement en cours ».** En cas d'échec de paiement sur Paypal, le statut restera ainsi 24 heures avant de revenir à « En Cours » et vous permettre de tenter à nouveau de valider votre inscription. Un reçu de paiement Paypal est envoyé à votre l'adresse email de votre compte paypal à l'issue de la procédure de paiement.

Une fois la validation terminée vos solistes passeront en statut **Validé**.

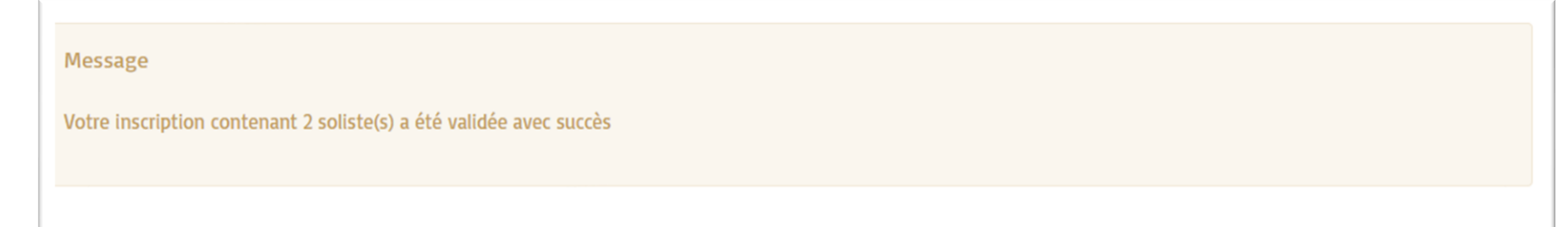

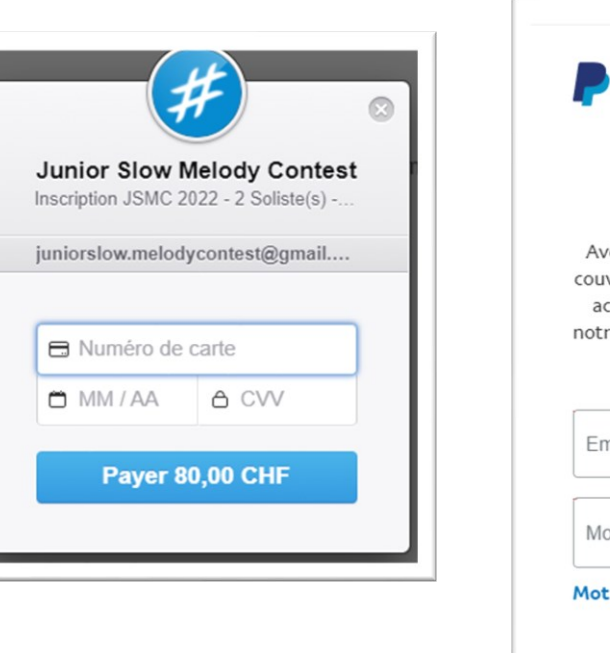

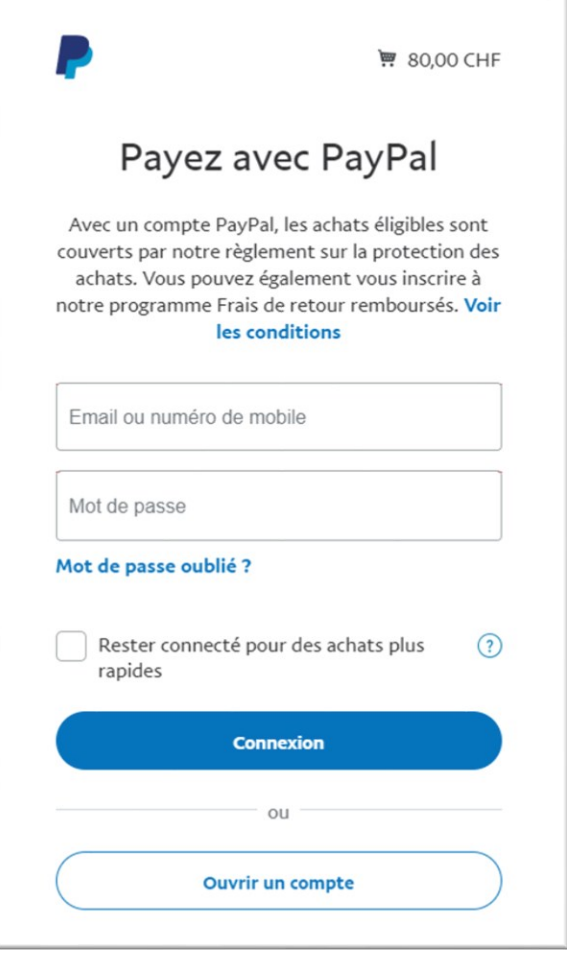

### Contrôle des partitions et du versement bancaire

### **Mails de confirmation**

Lorsque l'inscription est validée, vous recevrez par email, une confirmation de validation de vos solistes, ainsi que de votre code utilisateur.

Chaque soliste ainsi que son professeur recevront également un email de confirmation de leur inscription contenant les liens vers le formulaire d'inscription et le dossier du soliste.

### **Accès en tout temps à la liste des solistes et leur statut**

Un contrôle des partitions chargées dans le formulaire d'inscription, ainsi que des paiements par virement bancaire ou postal est effectué par le JSMC avant la fin du délai d'inscription.

Seuls les solistes pour lesquels le versement du montant ainsi que les partitions auront été réceptionnés avec succès seront acceptés.

Le statut sera alors changé à *« Contrôlé »* et un e-Mail de **confirmation sera envoyé** à l'adresse email des solistes.

#### **Informations et règlements 2023**

Sur le site d'inscription vous trouverez les dans le menu **Aide et Infos,** les différents règlements 2023, le présent guide d'inscription ainsi que le guide pour l'accès aux professeurs.

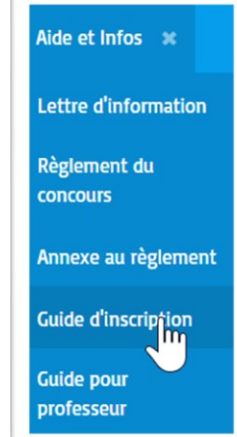

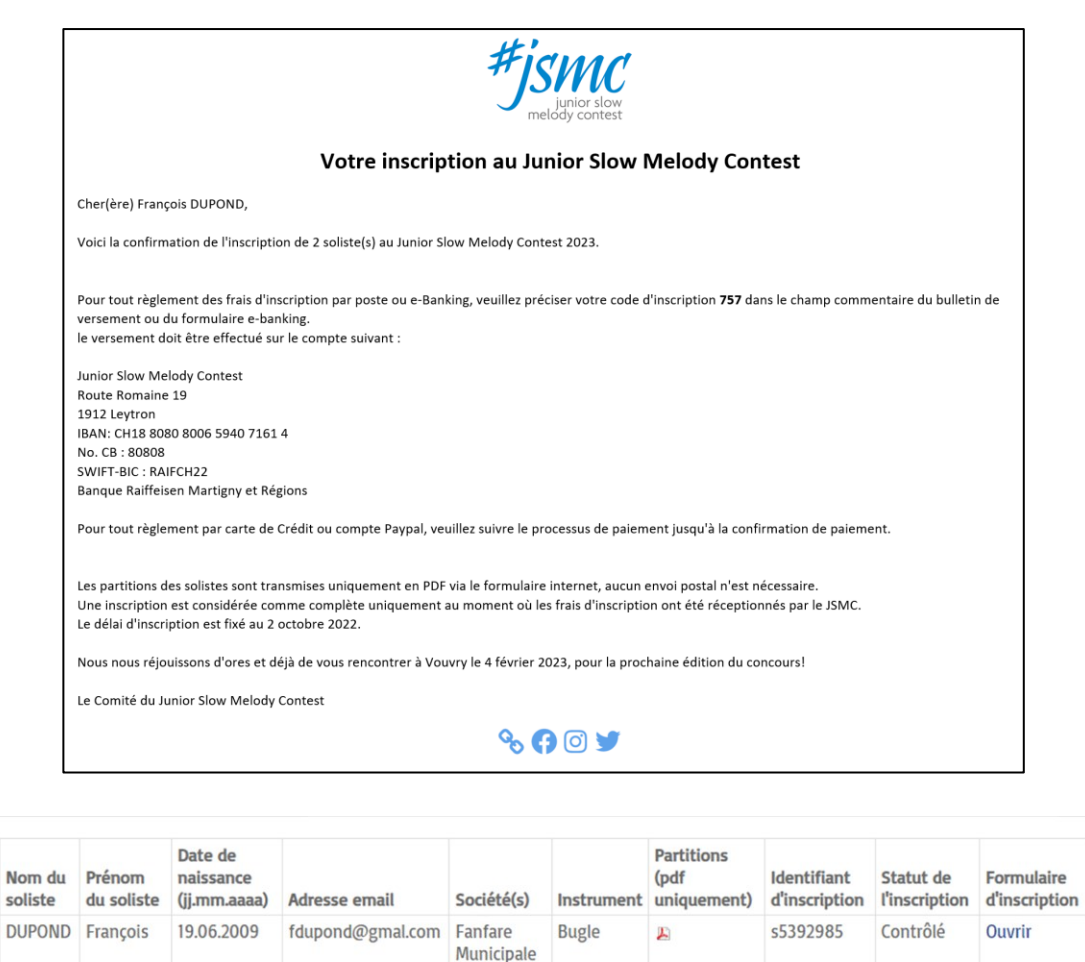

du Simplon

Municipale du Simplon Trombone A

adupond@gmal.com Fanfare

s0b4861b

Contrôlé

**Ouvrir** 

 $\Box$ 

 $\Box$  $\mathbf{z}$ 

 $\Box$ B

Afficher 50 V Total: 2

DUPOND Amandine 20.09.2018

### Accès au dossier du soliste

Nouveauté pour cette édition 2023, chaque soliste (et son professeur en copie) reçoit à l'issue de la validation de l'inscription un email de confirmation donnant les liens d'accès au **formulaire d'inscription en PDF** ainsi qu'à son **dossier online sur le portail du concours**.

Le lien vers le dossier online est également intégré (via un QR code) au formulaire d'inscription.

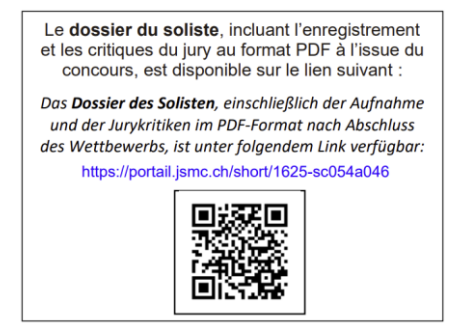

Le dossier du soliste sera disponible en tout temps jusqu'au **30 juin 2023**, et permettra la transmission numérique, à l'issue du concours, **des enregistrements mp3** ainsi que des **feuilles des critiques** du soliste au format PDF.

Le lien du dossier est protégé par la clef d'accès correspondant à l**'identifiant du soliste** que seul le soliste, son professeur et la personne l'ayant inscrit peuvent accéder.

### Votre inscription au Junior Slow Melody Contest Cher(ère) Morgane DUPOND, Votre inscription au prochain Junior Slow Melody Contest a été validée. (sous réserve de la réception définitive du paiement des frais d'inscription par la personne qui vous a inscrite) Votre formulaire d'inscription complété est disponible sur le lien suivant. Votre dossier de soliste, sur lequel sera rajouté votre enregistrement ainsi que les critiques des jurys à l'issue du concours, est accessible en tout temps sur le lien de votre dossier Nous nous réjouissons d'ores et déjà de vous rencontrer à Vouvry le 4 février 2023, pour la prochaine édition du concours! Le Comité du Junior Slow Melody Contest  $\sim$  11  $900y$ Dossier du soliste Soliste Nom du soliste **DUPOND** Prénom du soliste Morgane Société(s) Echo du Rhône Sion Date de naissance 20.01.2012 (jj.mm.aaaa) Adresse email inscriptions\_2022@jsmc.ch Solo Instrument Euphonium Nom de la pièce Cavatine n°3 Partitions (pdf  $\mathbf{E}$ uniquement) Enregistrement concours par catégorie Rapport du jury Enregistrement de la finale Controle

Statut du soliste

Validé